<span id="page-0-0"></span>**Ouestion:** 

### **Problem**

At the test of a LABCAR-OPERATOR project it might be useful to display some debug messages as user defined text.

This output might come from a MATLAB/Simulink<sup>®</sup> S-Function or C-Code Module to be displayed in the Hardware Info window or in the RTPC LogFile.

**Answer:** 

#### **Solution**

Use of the special (real-time) RTPC method :

```
rtos_log (severity, "hello %i", i);
```
#### **Prototype:**

```
int rtos_log (const int prio, const char *format, ...);
```
in which "prio" is a numerical value between 0 an 7.

```
0 relates to LOG_EMERGENCY.
```
- 1 relates to LOG\_ALERT.
- 2 relates to LOG\_CRIT.
- 3 relates to LOG\_ERROR.
- 4 relates to LOG\_WARNING.
- 5 relates to LOG\_NOTICE.
- 6 relates to LOG\_INFO.
- 7 relates to LOG\_DEBUG.

## **Example:**

To display a message as LOG\_ERROR in RTPC Logfile:

```
rtos_log( 3, "my error %s", str);
```
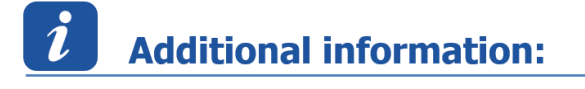

06-Dec-2016

-

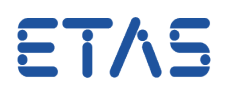

# $\Omega$ In case of further questions:

You will find further FAQ here: [www.etas.com/en/faq](http://www.etas.com/en/faq) Please feel free to contact our Support Center, if you have further questions. Here you can find all information: <http://www.etas.com/en/hotlines.php>

464192126 / [3](#page-0-0)

This information (here referred to as "FAQ") is provided without any (express or implied) warranty, guarantee or commitment regarding completeness or accuracy. Except in cases of willful damage, ETAS shall not be liable for losses and damages which may occur or result from the use of this information (including indirect, special or consequential damages).

06-Dec-2016